# **Tutorial GIER Calendário Escolar**

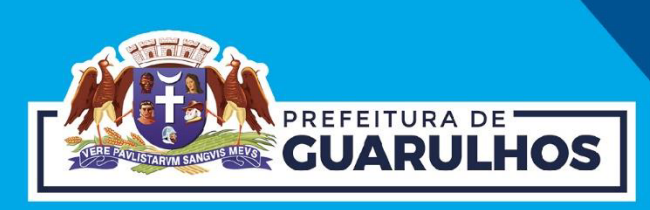

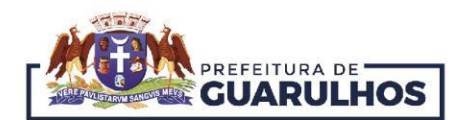

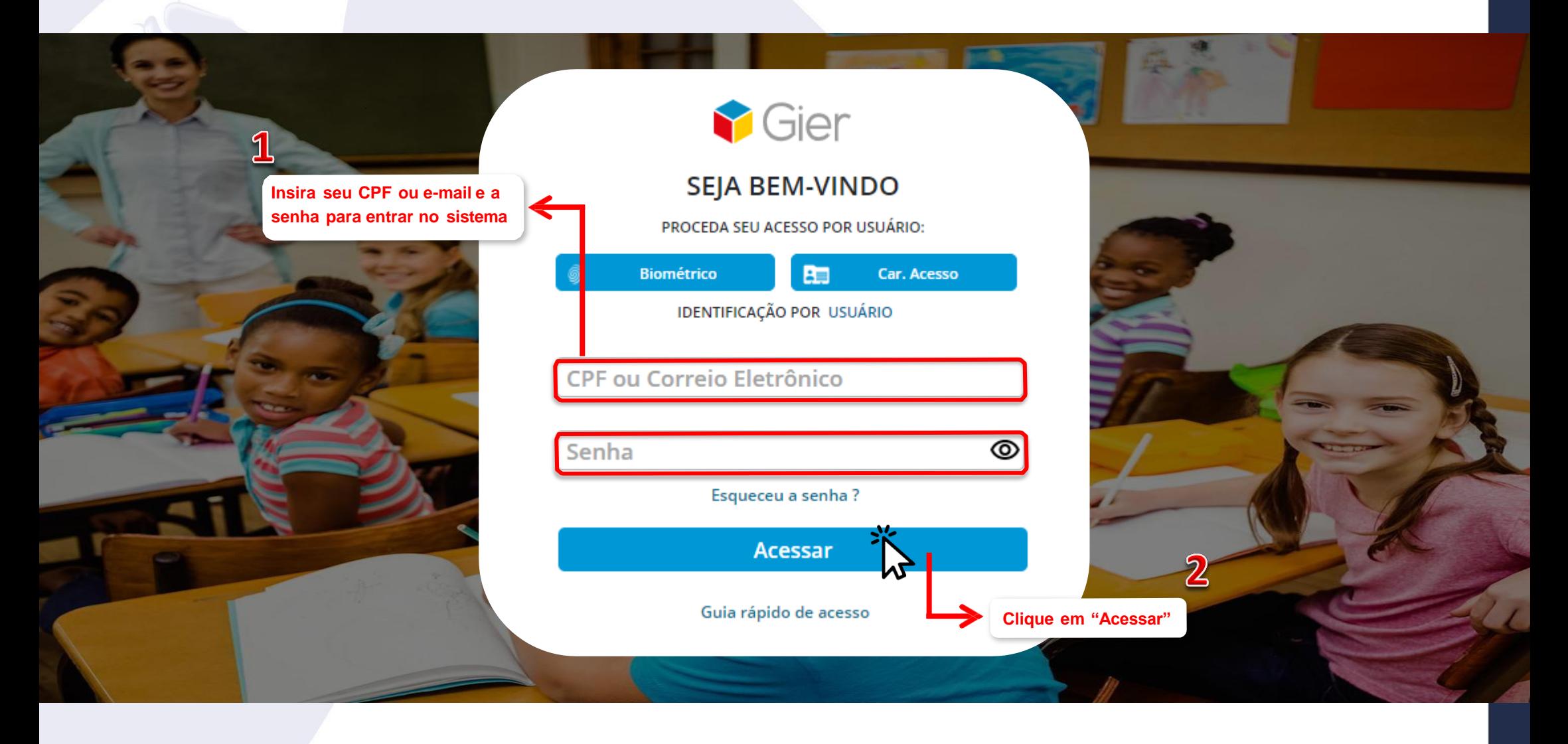

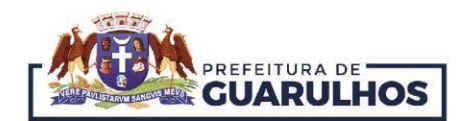

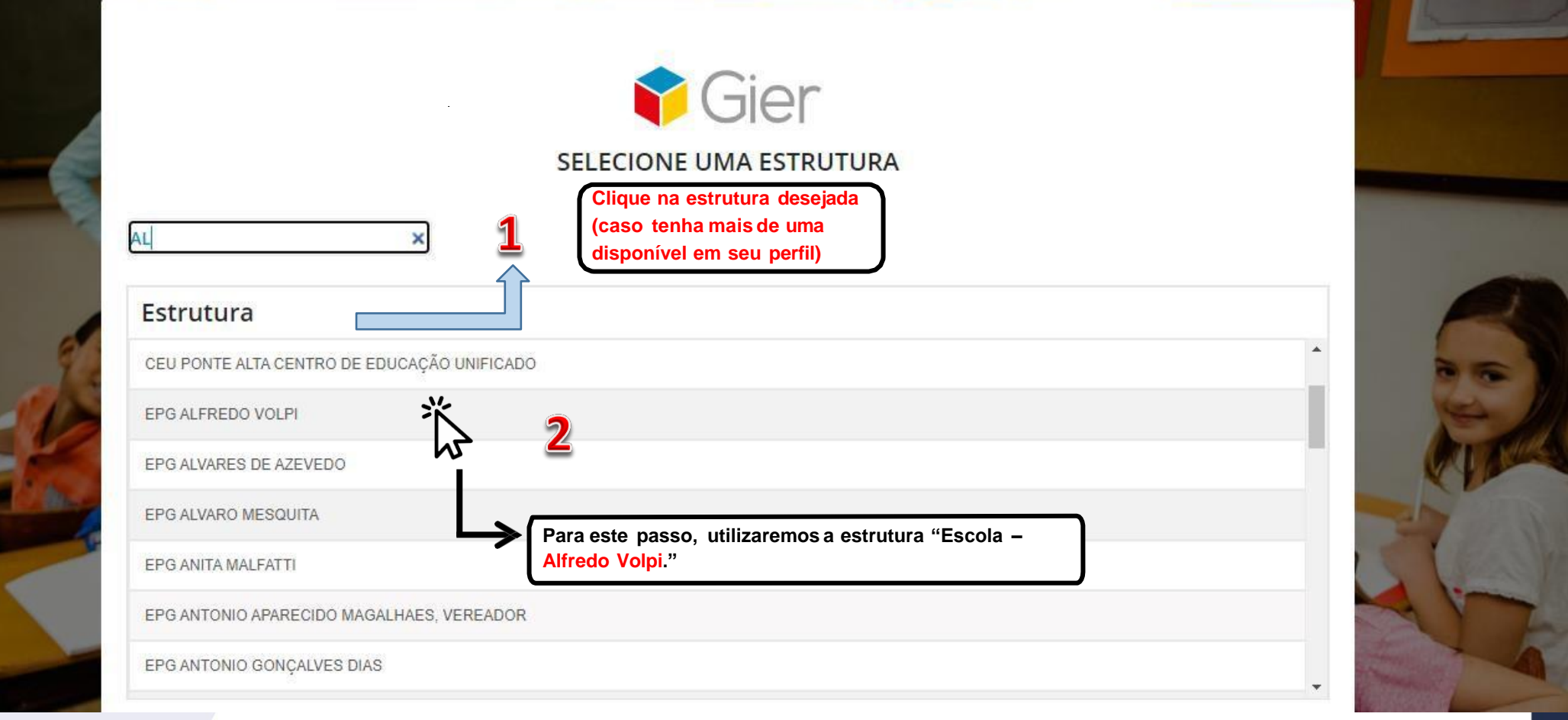

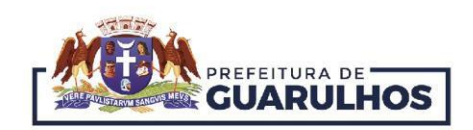

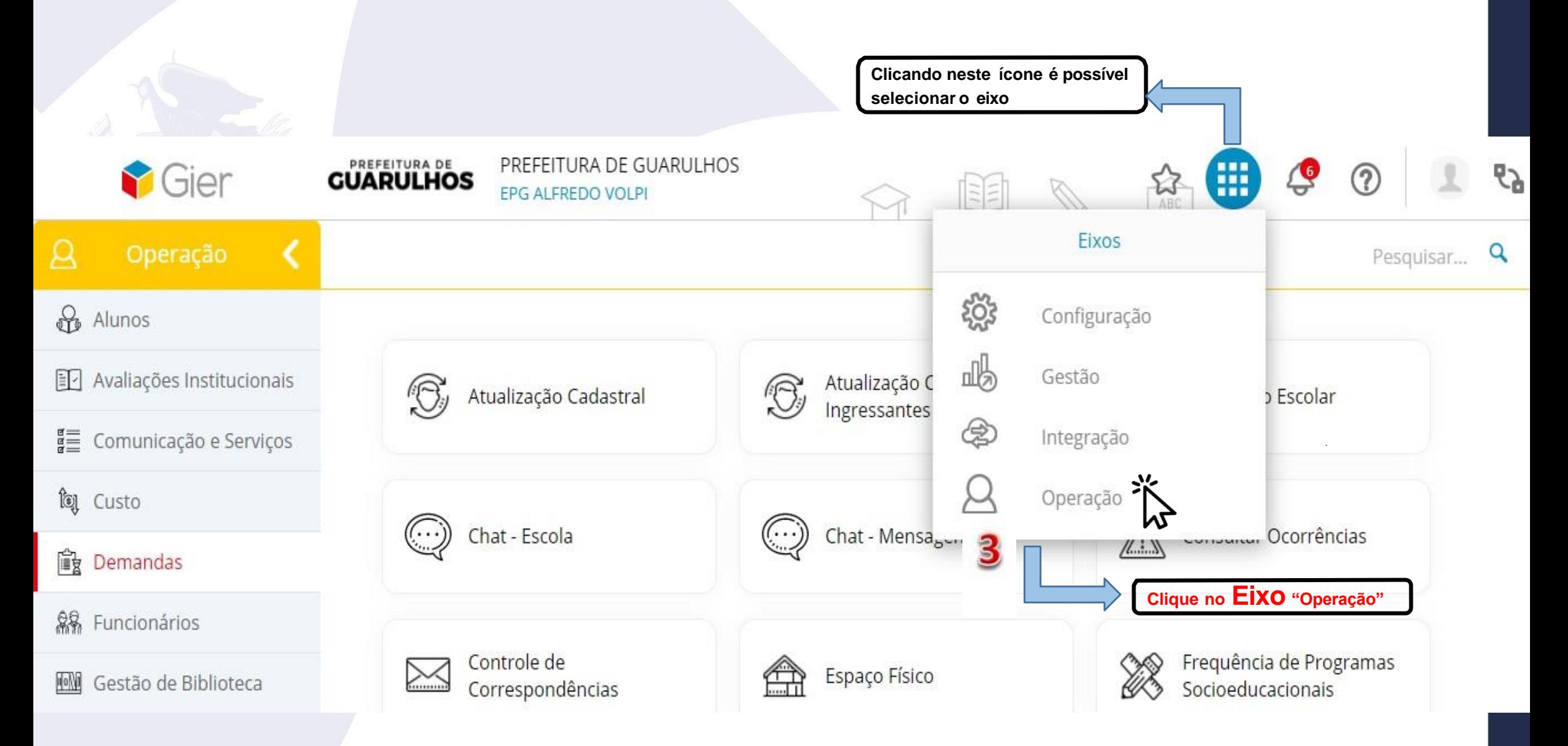

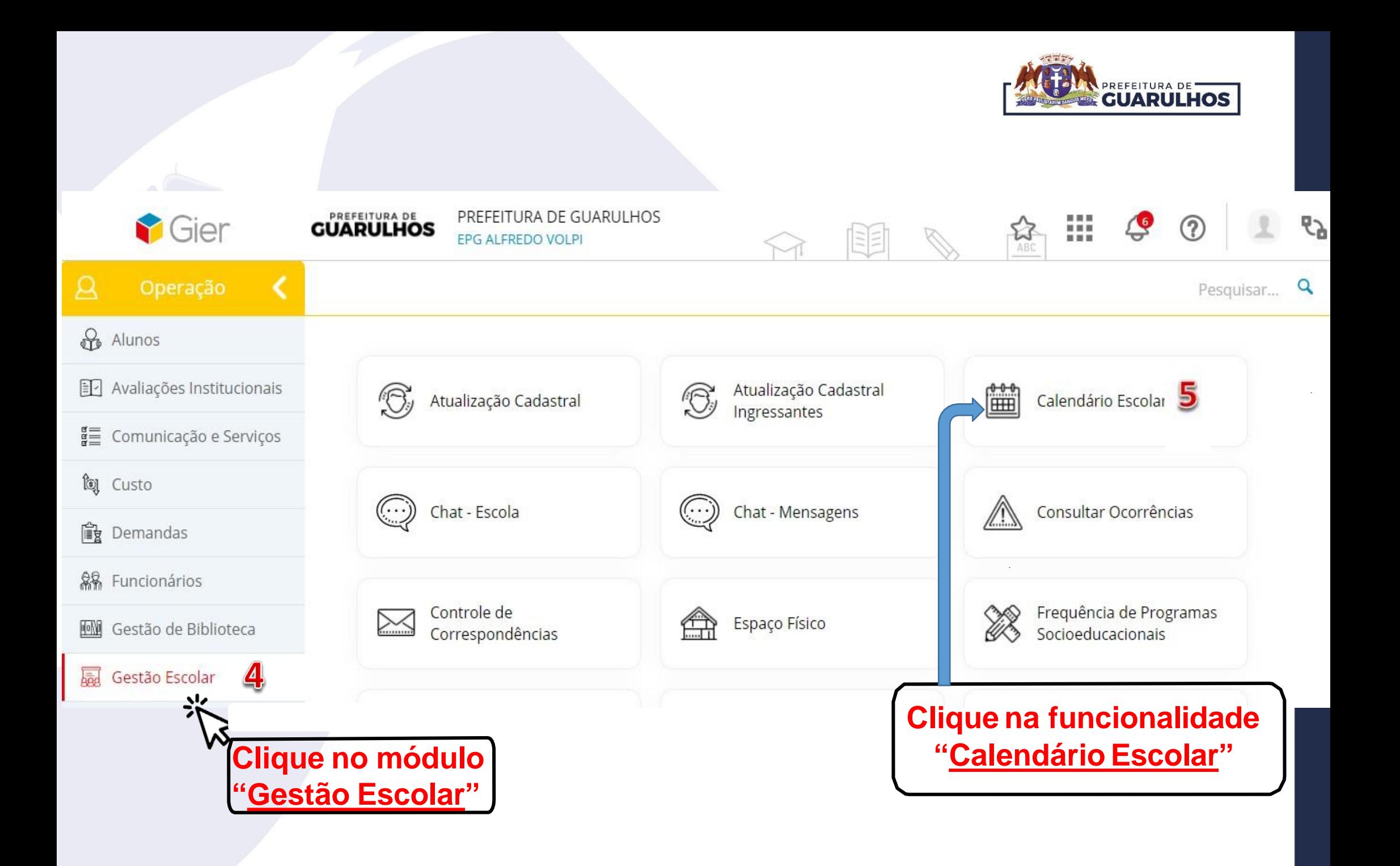

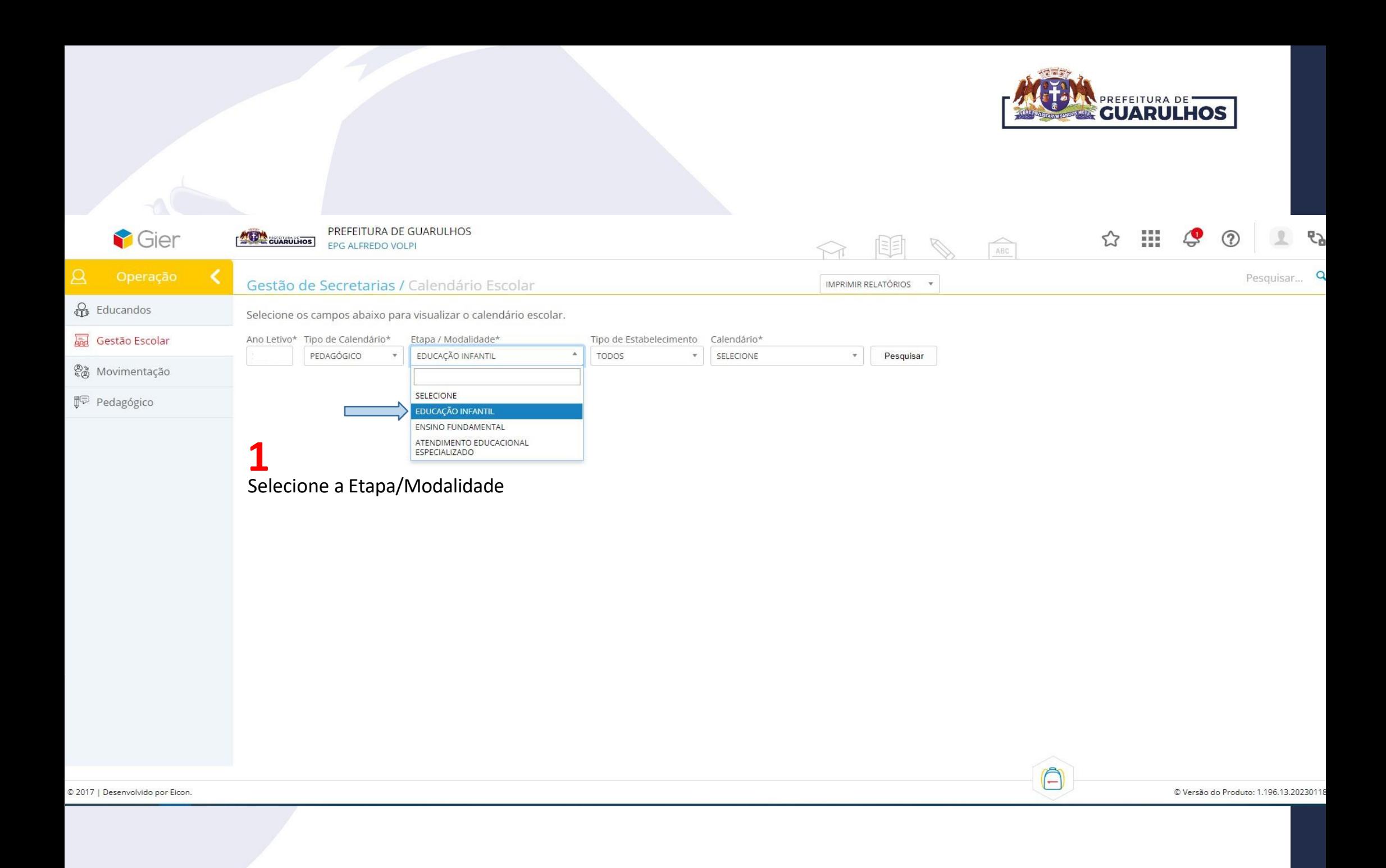

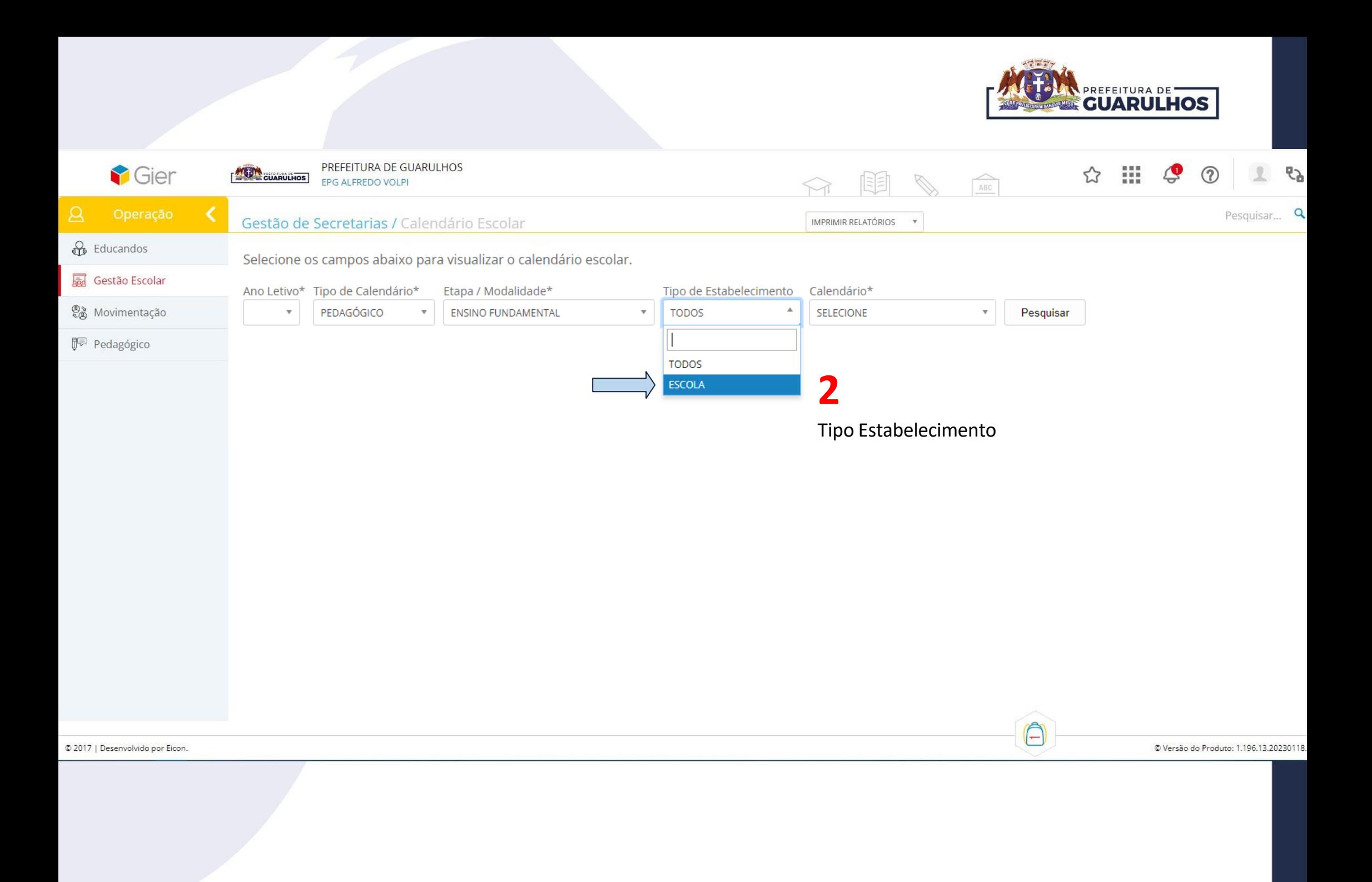

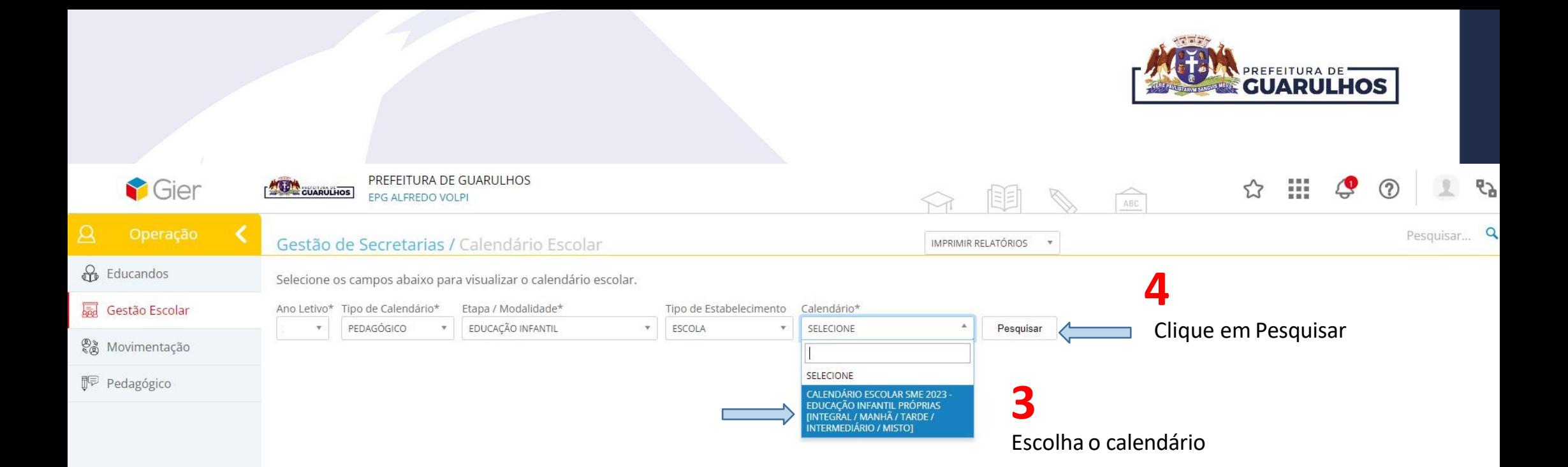

© 2017 | Desenvolvido por Eicon.

© Versão do Produto: 1.196.13.20230118

 $\bigcirc$ 

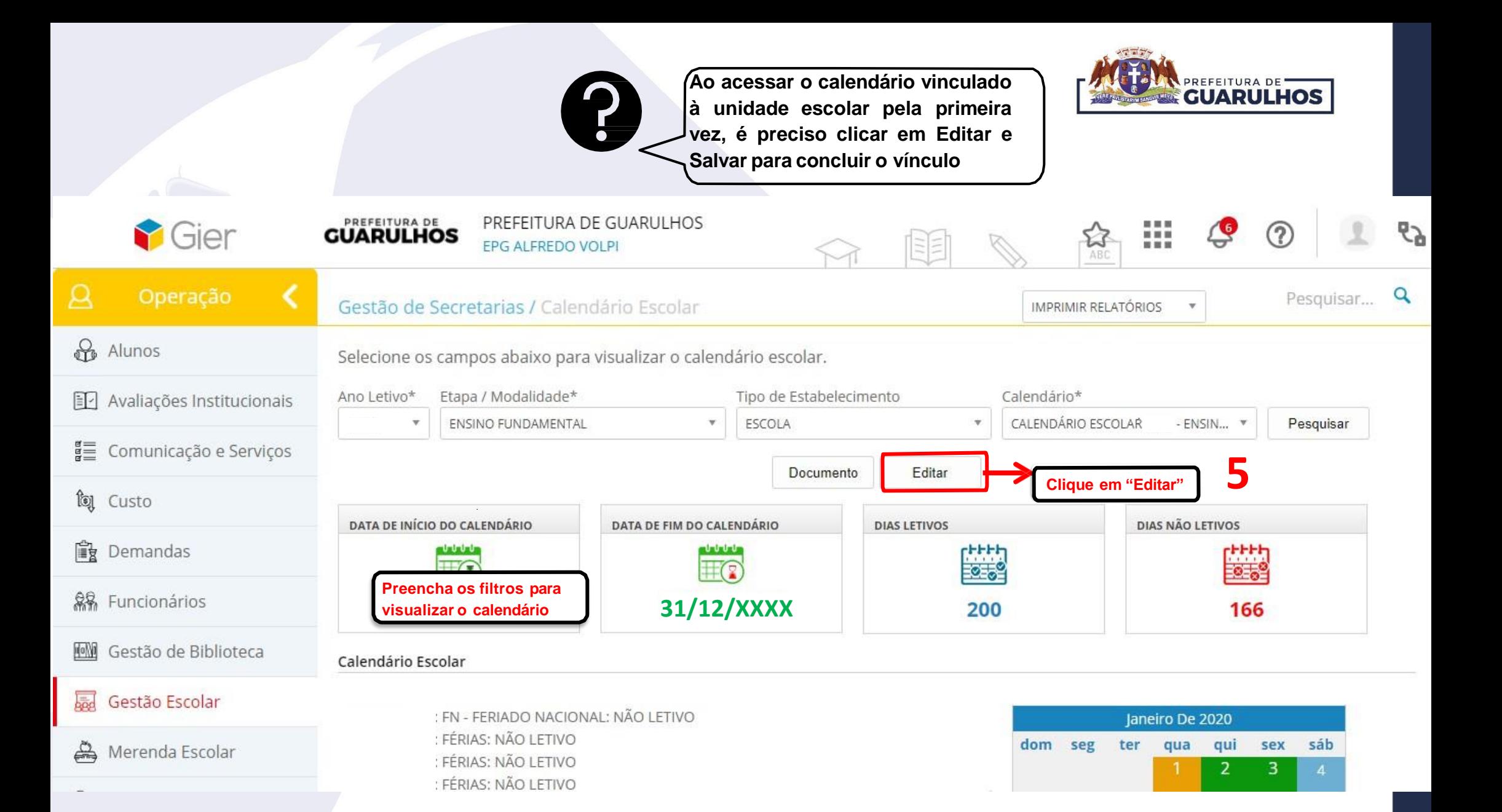

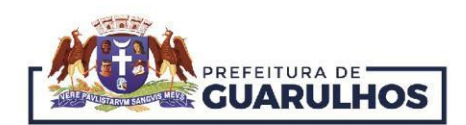

### !!!Atenção!!!

#### Para vincular o calendário da rede com a escola, todos devem clicar na função "Editar"

Selecione os campos abaixo para visualizar o calendário escolar.

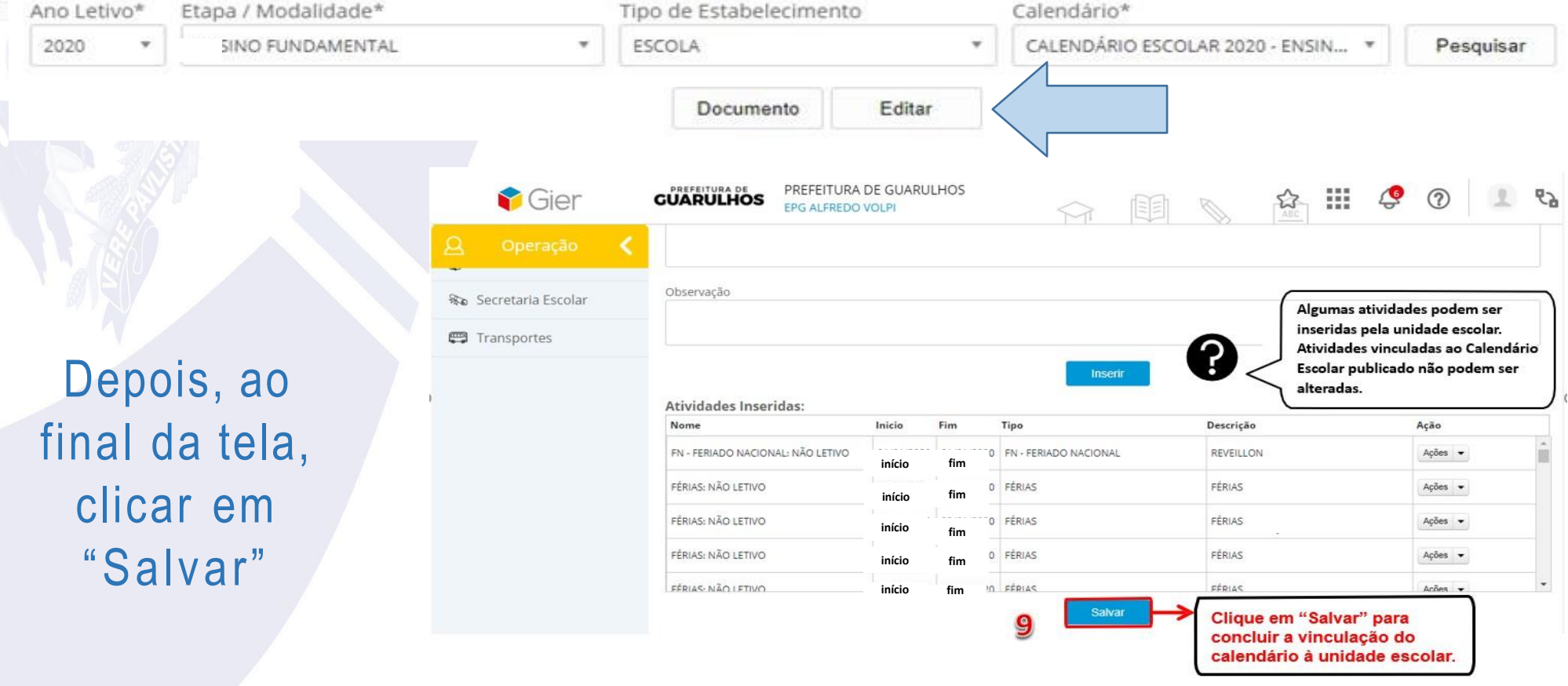

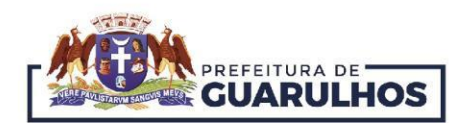

# !!!Atenção!!!

Para inserir atividades/eventos específicos da unidade escolar acesse as páginas 12 a 15.

Caso já tenha inserido atividades/eventos acesse a página 16.

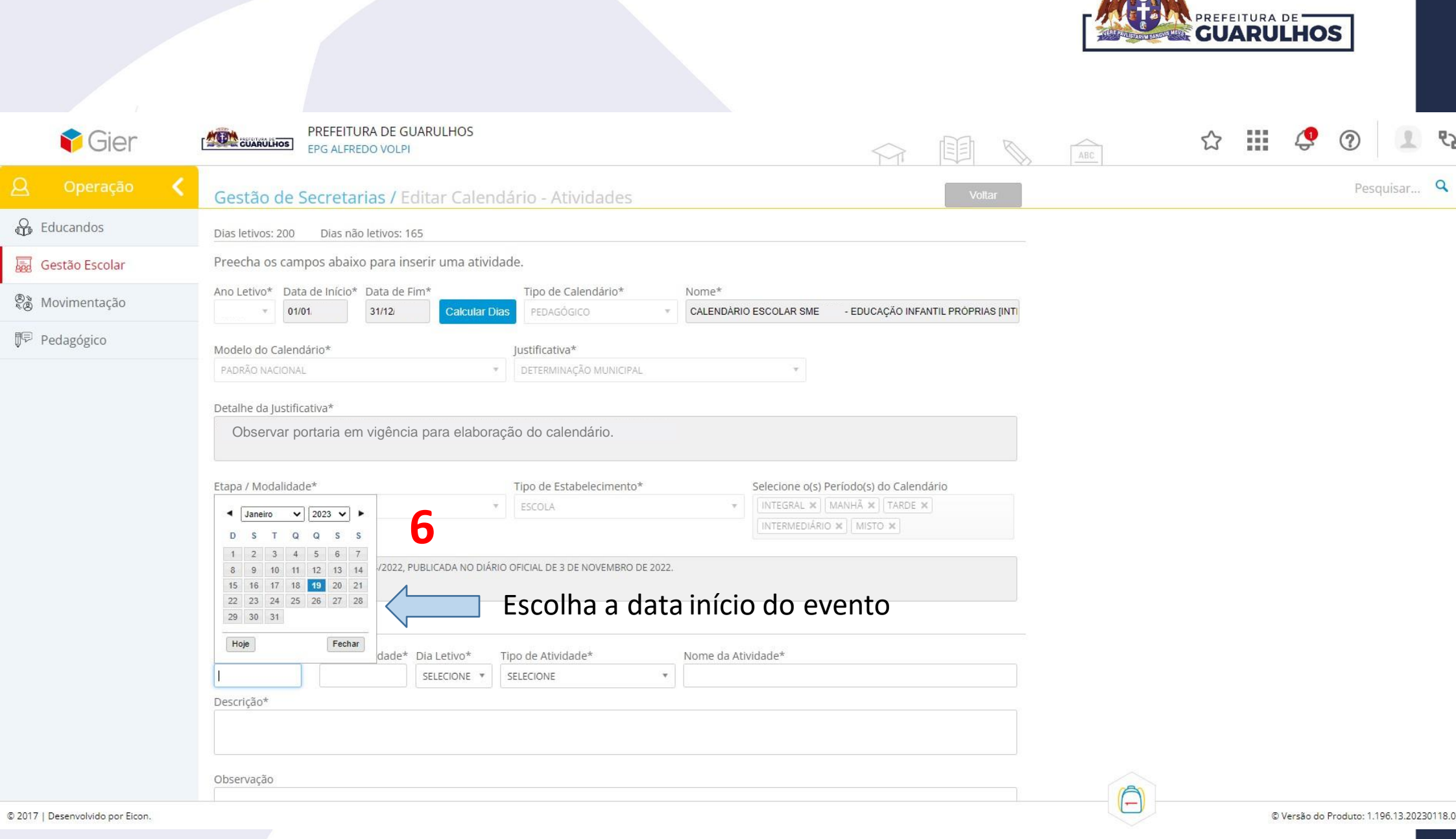

 $\frac{1}{2}$ 

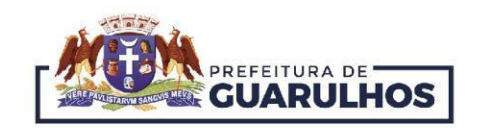

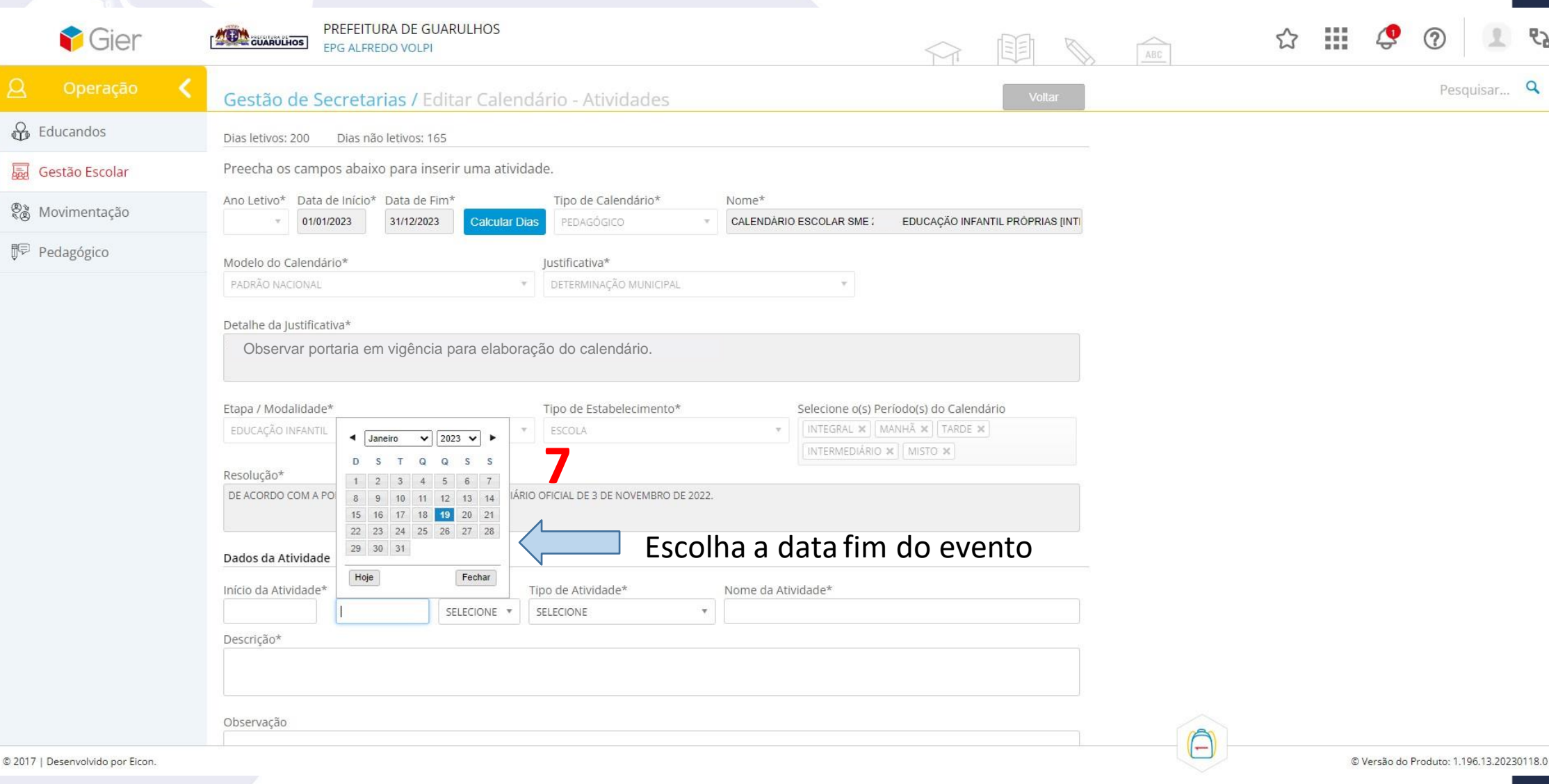

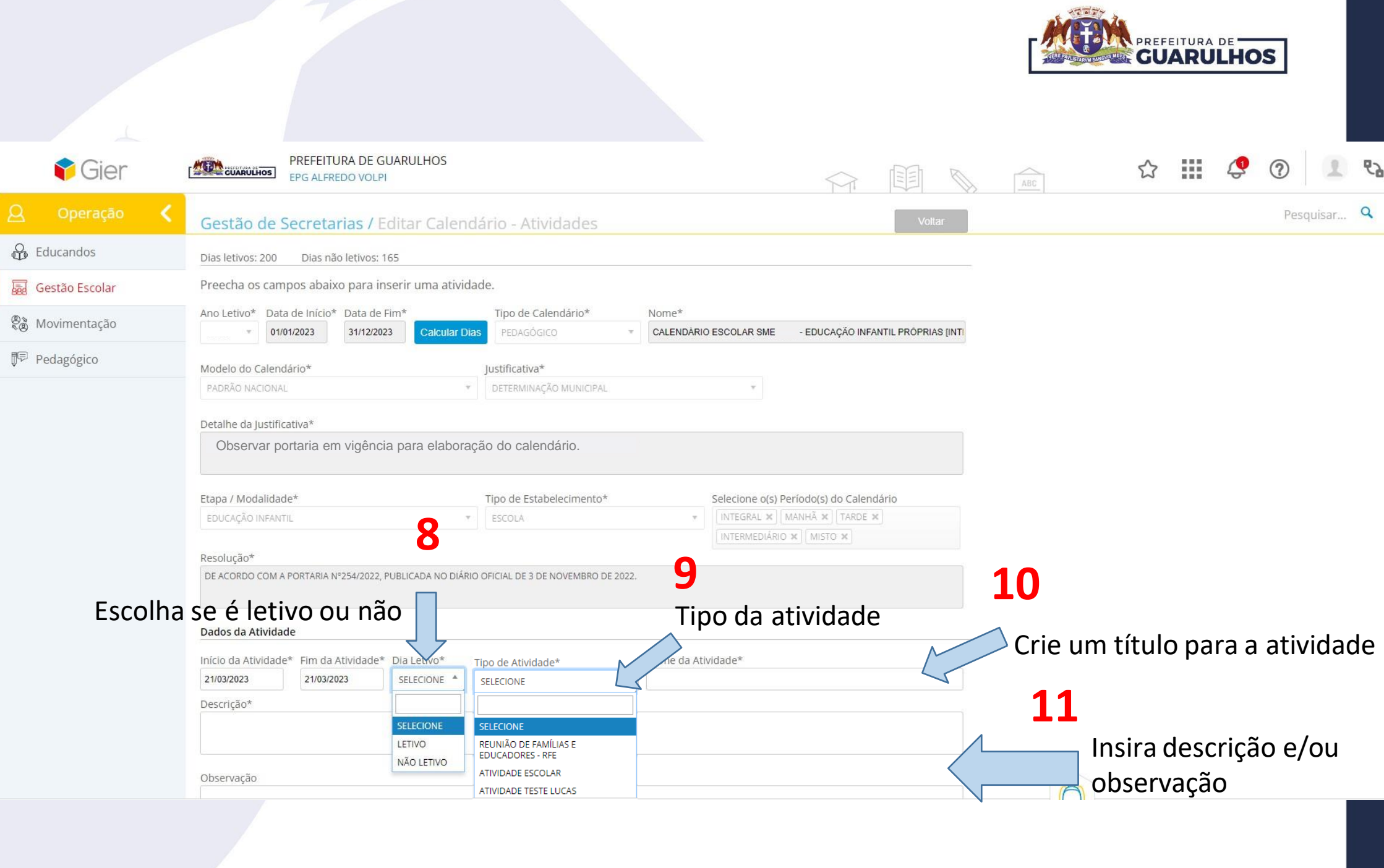

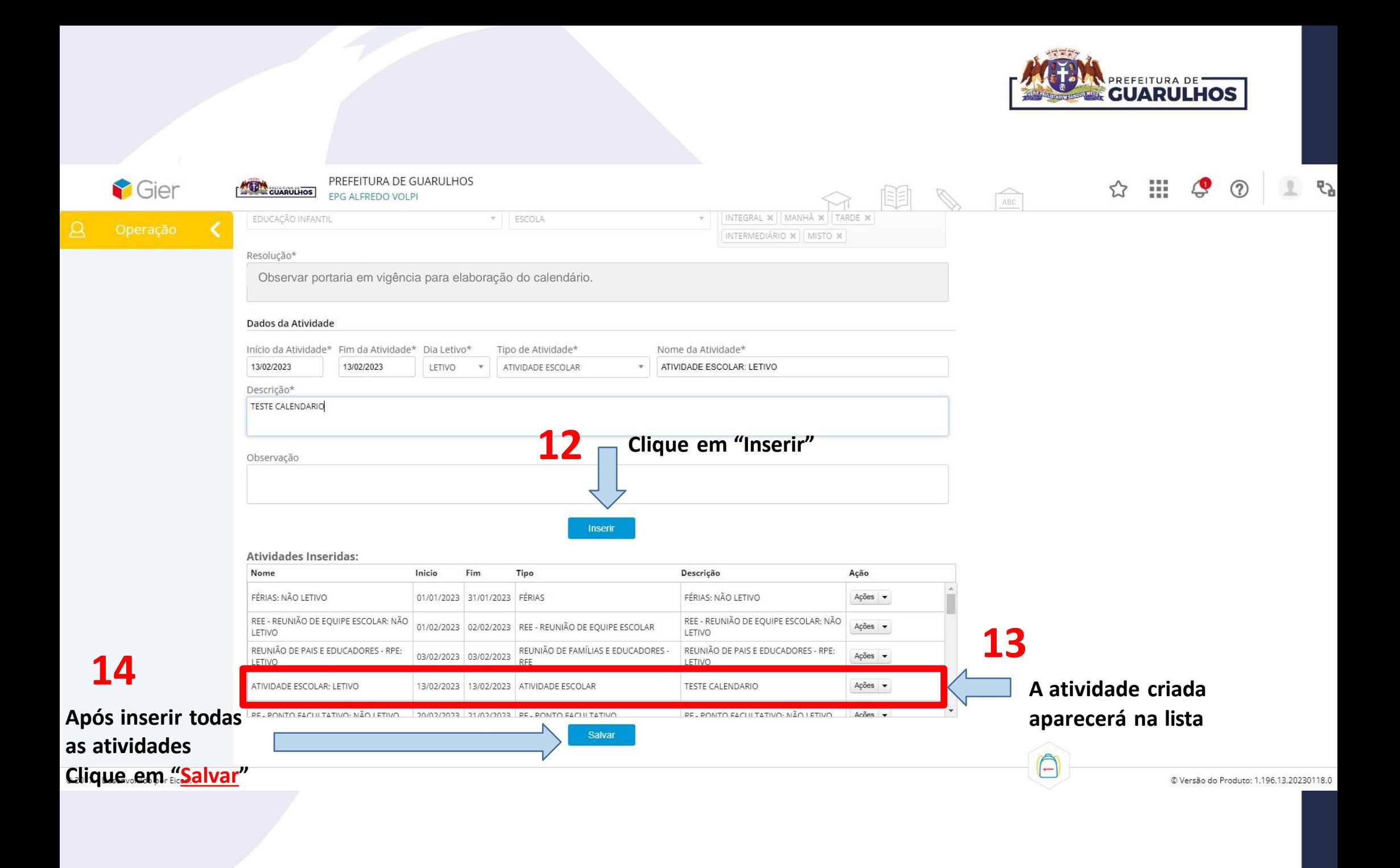

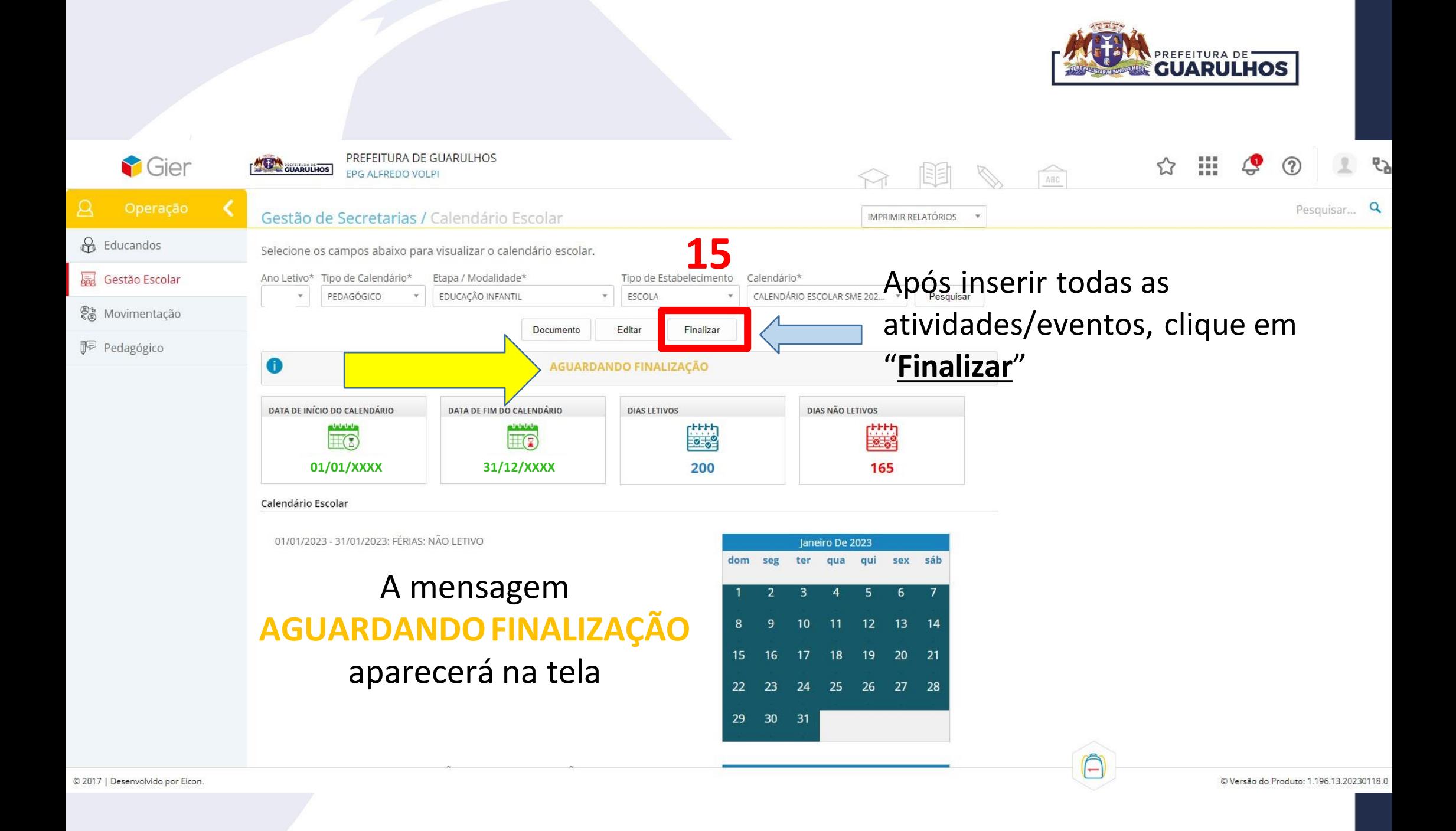

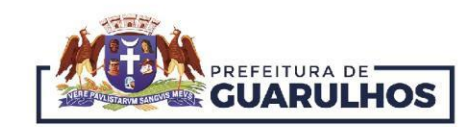

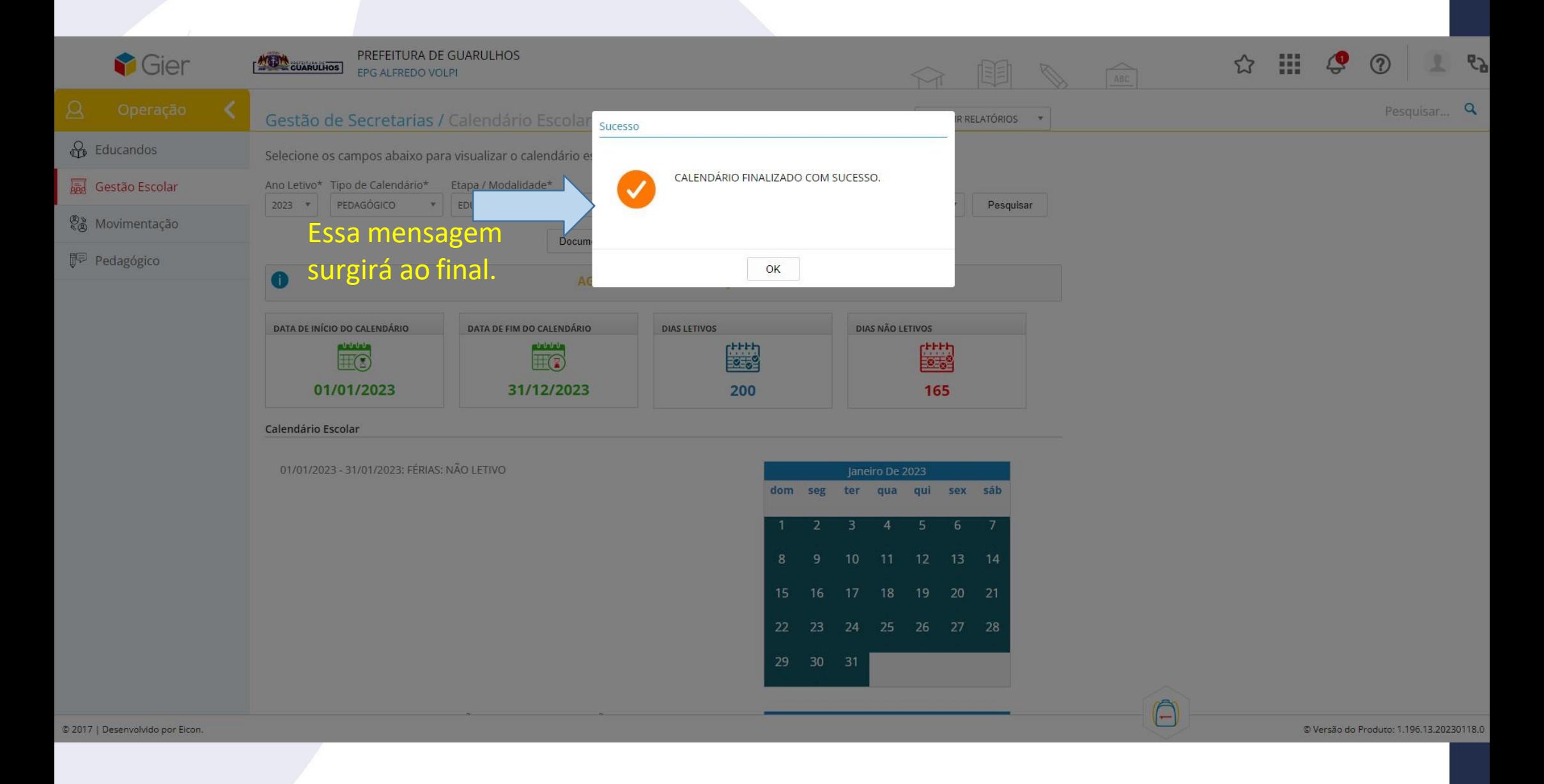

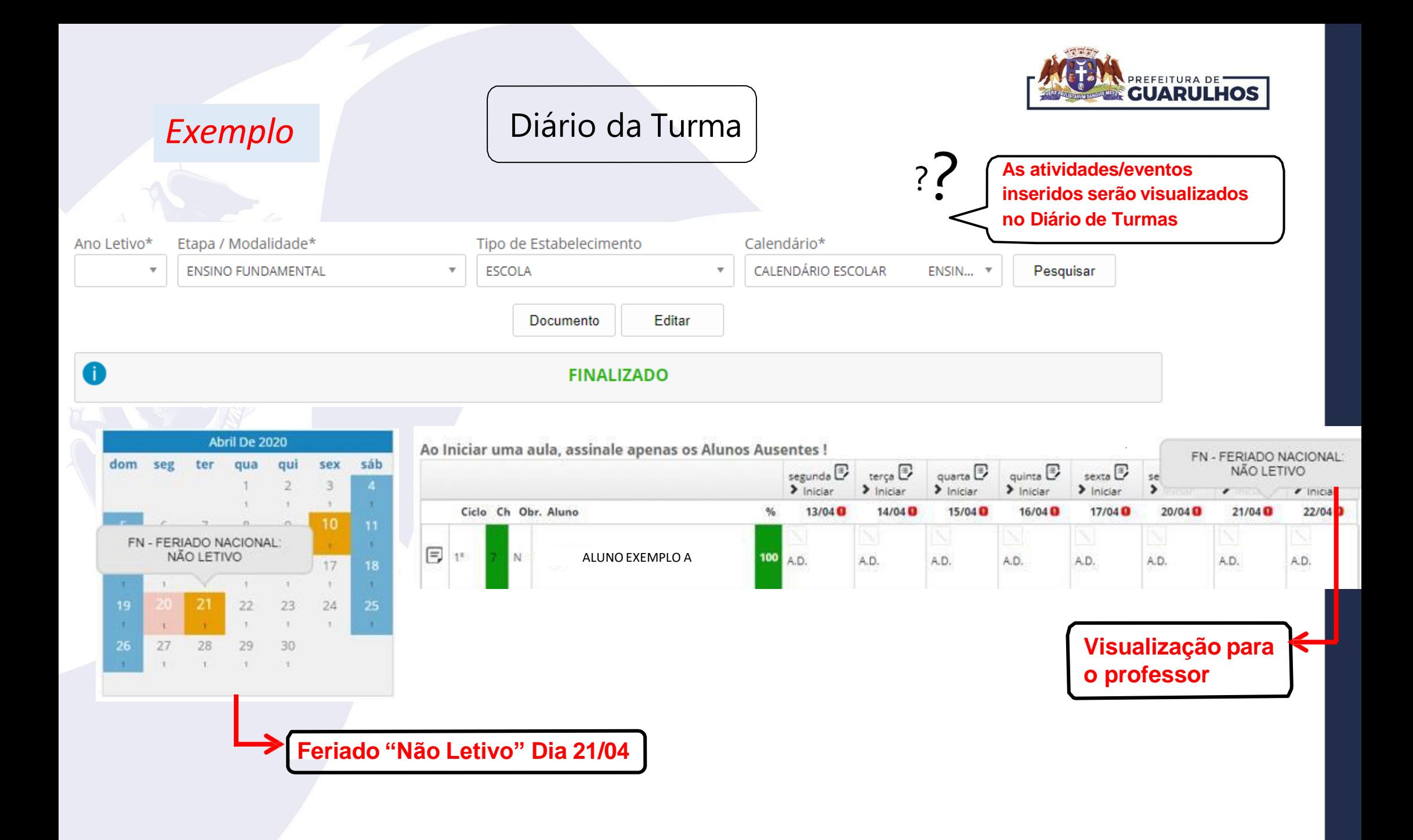

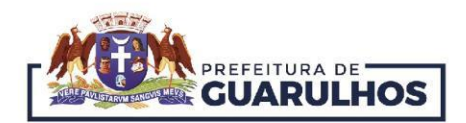

Em caso de dificuldades, dúvidas ou informações entre em contato com a GIESPP/GIER pelo telefone: 2475-7300 - ramal 7387 ou por mensagem no WhatsApp 11-2475-7387 (Não atende ligações).

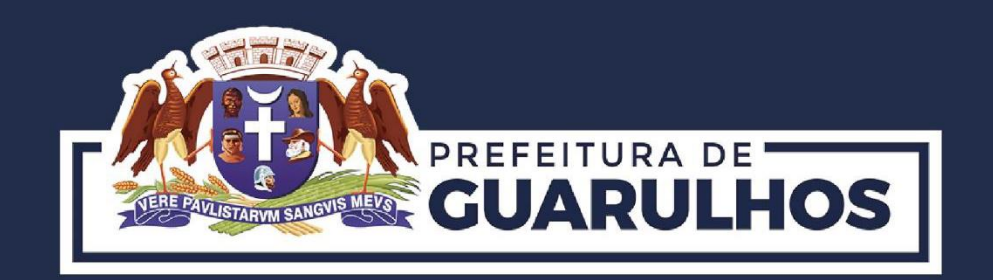

## **Secretaria de Educação**

**20 de 20**